# Appeon Installation Guide for EAServer

Appeon® 6.5 for PowerBuilder® FOR UNIX, LINUX

DOCUMENT ID: DC00811-01-0650-01

LAST REVISED: November 2010

Copyright © 2010 by Appeon Corporation. All rights reserved.

This publication pertains to Appeon software and to any subsequent release until otherwise indicated in new editions or technical notes. Information in this document is subject to change without notice. The software described herein is furnished under a license agreement, and it may be used or copied only in accordance with the terms of that agreement.

No part of this publication may be reproduced, transmitted, or translated in any form or by any means, electronic, mechanical, manual, optical, or otherwise, without the prior written permission of Appeon Corporation.

Appeon, the Appeon logo, Appeon Developer, Appeon Enterprise Manager, AEM, Appeon Server and Appeon Server Web Component are registered trademarks of Appeon Corporation.

Sybase, Adaptive Server Anywhere, Adaptive Server Enterprise, iAnywhere, PowerBuilder, Sybase Central, and Sybase jConnect for JDBC are trademarks or registered trademarks of Sybase, Inc.

Java and JDBC are trademarks or registered trademarks of Sun Microsystems, Inc.

All other company and product names used herein may be trademarks or registered trademarks of their respective companies.

Use, duplication, or disclosure by the government is subject to the restrictions set forth in subparagraph (c)(1)(ii) of DFARS 52.227-7013 for the DOD and as set forth in FAR 52.227-19(a)-(d) for civilian agencies.

Appeon Corporation, 1/F, Shell Industrial Building, 12 Lee Chung Street, Chai Wan District, Hong Kong.

## **Contents**

| 1 | About   | This Book                                                           | 1   |
|---|---------|---------------------------------------------------------------------|-----|
|   | 1.1     | Audience                                                            | 1   |
|   | 1.2     | How to use this book                                                | . 1 |
|   | 1.3     | Related documents                                                   | . 1 |
|   | 1.4     | If you need help                                                    | . 2 |
| 2 |         | uction                                                              |     |
|   | 2.1     | Overview                                                            | 4   |
|   | 2.2     | System architecture                                                 | 4   |
|   |         | Appeon editions                                                     |     |
|   | 2.4     | Appeon components                                                   | 6   |
|   |         | 2.4.1 Appeon Developer (Windows only)                               |     |
|   |         | 2.4.2 Appeon Server                                                 |     |
|   |         | 2.4.3 Appeon Server Web Component (for third-party Web servers)     |     |
|   |         | 2.4.4 Appeon Help (Windows only)                                    |     |
| 3 | Install | ation Requirements                                                  |     |
|   |         | Client requirements                                                 |     |
|   |         | 3.1.1 Software requirements                                         |     |
|   |         | 3.1.2 Hardware requirements                                         |     |
|   | 3.2     | Appeon Server requirements                                          |     |
|   |         | 3.2.1 Software requirements                                         |     |
|   |         | 3.2.2 Hardware requirements                                         |     |
|   |         | 3.2.3 (Optional) Third-party Web Server requirements                | 9   |
|   | 3.3     | Database server requirements                                        |     |
| 4 |         | ing Appeon 6.5                                                      |     |
|   |         | Overview                                                            |     |
|   | 4.2     | Installation scenarios                                              | 10  |
|   |         | 4.2.1 Remote Appeon Server using EAServer HTTP server               | 11  |
|   |         | 4.2.2 Remote Appeon Server using a third-party Web server           |     |
|   |         | 4.2.3 Appeon Server Cluster                                         |     |
|   | 4.3     | Two installation methods                                            |     |
|   | 4.4     | Appeon 6.5 new installation                                         | 13  |
|   |         | 4.4.1 Appeon Server installation                                    | 13  |
|   |         | 4.4.1.1 Prerequisites                                               |     |
|   |         | 4.4.1.2 Installation instructions                                   | 13  |
|   |         | 4.4.1.3 Installing EAServer license                                 |     |
|   |         | 4.4.2 Appeon Server Web Component installation (for third-party Web |     |
|   |         | servers only)                                                       |     |
|   |         | 4.4.2.1 Prerequisites                                               | 18  |
|   |         | 4.4.2.2 Installation instructions                                   | 18  |
|   | 4.5     | Appeon 6.5 upgrade installation                                     | 19  |
|   |         | 4.5.1 Upgrading Appeon Server                                       |     |
|   |         | 4.5.1.1 Prerequisites                                               | 19  |
|   |         | 4.5.1.2 Upgrade instructions                                        | 19  |
|   |         | 4.5.2 Upgrading Appeon Server Web Component                         | 22  |
|   |         | 4.5.2.1 Prerequisites                                               |     |
|   |         | 4.5.2.2 Upgrade instructions                                        |     |
|   | 4.6     | Starting/Stopping Appeon Server                                     |     |
|   |         |                                                                     |     |

| 5 Configuring Appeon Server Cluster                                  | 24 |
|----------------------------------------------------------------------|----|
| 5.1 Overview                                                         |    |
| 5.2 Configuration instructions                                       | 24 |
| 6 Post-Installation Configuration Tasks                              |    |
| 6.1 Overview                                                         |    |
| 6.2 Configuration for client machine                                 | 26 |
| 6.2.1 Configuring IE security settings                               |    |
| 6.2.2 Logging in as administrator or normal user                     |    |
| 6.2.2.1 Using IE 8.0                                                 | 28 |
| 6.2.2.2 Using IE 7.0 (or earlier)                                    |    |
| 6.2.3 Verifying Appeon ActiveX control installation                  | 29 |
| 6.3 System language settings                                         | 30 |
| 7 Uninstalling Appeon 6.5                                            |    |
| 7.1 Overview                                                         |    |
| 7.2 Uninstalling Appeon Server                                       | 32 |
| 7.2.1 Uninstalling EAServer 6.3 that is installed with Appeon Server | 32 |
| 7.3 Uninstalling Appeon Server Web Component (for third-party Web    |    |
| servers only)                                                        | 33 |
| 8 Technical Support                                                  |    |
| Index                                                                |    |

## 1 About This Book

#### 1.1 Audience

This book is for users who want to install Appeon® Appeon 6.5 for PowerBuilder® (on EAServer UNIX\LINUX).

#### 1.2 How to use this book

There are eight chapters in this book.

Chapter 1: About This Book

A general description of this book.

Chapter 2: Introduction

An overview of Appeon 6.5 for PowerBuilder for EAServer UNIX\LINUX and its system architecture.

Chapter 3: Installation Requirements

The system requirements for installing Appeon 6.5 for PowerBuilder for EAServer UNIX \LINUX.

Chapter 4: Installing Appeon 6.5

Instructions for installing and upgrading Appeon Server, Appeon Developer, Appeon Help, and Appeon Server Web Component.

Chapter 5: Configuring Appeon Server Cluster

Instructions for configuring an Appeon Server cluster.

Chapter 6: Post-Installation Configuration Tasks

Instructions on configurations required for Appeon system architecture that affect the running of all applications.

Chapter 7: Uninstalling Appeon 6.5

Instructions for uninstalling Appeon 6.5 for PowerBuilder for EAServer UNIX\LINUX.

Chapter 8: Technical Support

Important information for technical support.

## 1.3 Related documents

Appeon provides the following user documents to assist you in understanding Appeon for PowerBuilder and its capabilities:

Appeon Demo Applications Tutorial:

Introduces Appeon's demo applications, including the Appeon Sales Application Demo, Appeon Code Examples, Appeon ACF Demo, and Appeon Pet World, which show Appeon's capability in converting PowerBuilder applications to the Web.

• Appeon Developer User Guide (or Working with Appeon Developer Toolbar):

Provides instructions on how to use the Appeon Developer toolbar in Appeon 6.5.

Working with Appeon Developer Toolbar is an HTML version of the Appeon Developer User Guide.

#### • Appeon Server Configuration Guide:

Provides instructions on how to configure Appeon Server Monitor, establish connections between Appeon Server and database server and configure AEM for maintaining Appeon Server and Appeon deployed Web applications.

• Appeon Supported Features Guide (or Appeon Features Help):

Provides a detailed list of supported PowerBuilder features which can be converted to the Web with Appen as well as which features are unsupported.

Appeon Features Help is an HTML version of the Appeon Supported Features Guide.

• Appeon Installation Guide:

Provides instructions on how to install Appeon for PowerBuilder successfully.

• Appeon Migration Guide:

A process-oriented guide that illustrates the complete diagram of the Appeon Web migration procedure and various topics related to steps in the procedure, and includes a tutorial that walks the user through the entire process of deploying a small PowerBuilder application to the Web.

• Appeon Performance Tuning Guide:

Provides instructions on how to modify a PowerBuilder application to achieve better performance from its corresponding Web application.

• Appeon Troubleshooting Guide:

Provides information on troubleshooting issues; covering topics such as product installation, Web deployment, AEM and Web application runtime.

• Introduction to Appeon:

Guides you through all the documents included in Appeon 6.5.

• New Features Guide (or What's New in Appeon):

Introduces new features and changes in Appeon 6.5.

What's New in Appeon is an HTML version of the New Features Guide.

## 1.4 If you need help

Each Sybase installation that includes a support contract has one or more designated people who are authorized to contact Sybase Technical Support or an Authorized Sybase Support Partner. If you have any questions about this product or need assistance during the installation process, ask a designated person to contact Sybase Technical Support or

an Authorized Sybase Support Partner listed in your support contract. You may access the Technical Support Web site at <a href="http://www.sybase.com/support">http://www.sybase.com/support</a>.

## 2 Introduction

#### 2.1 Overview

Appeon for PowerBuilder deploys entire PowerBuilder applications to the Web automatically.

From the native source code of PowerBuilder applications, Appeon for PowerBuilder can generate *bona fide* n-Tier Web applications that precisely replicate the Client/Server user interface with HTML running in standard Microsoft Web browsers. These Web applications offer the rich user experience of the original PowerBuilder applications and deliver the superior Quality Of Service (QOS) of the n-Tier Web architecture and J2EE platform, as well as greater availability, scalability, security and reliability.

Appeon for PowerBuilder allows the entire Web application conversion process to be executed within the PowerBuilder IDE. It does not require the developer to write a single line of HTML, Java, .NET or JavaScript code. Only standard PowerBuilder programming skills are required.

With Appeon for PowerBuilder, enterprises can continue to use PowerBuilder to build Client/Server applications. At the click of a button, the applications can be deployed to the Web. Enterprises can also transform existing Client/Server applications into Web applications. It is no longer a daunting task to develop Web applications. The task can become a familiar and easy routine for optimizing existing PowerBuilder applications or building new PowerBuilder applications.

## 2.2 System architecture

Appeon for PowerBuilder works with standard n-Tier Web architecture. Each tier serves a specific purpose in the architecture, though it may not necessarily reside in the same physical machine. For example, the Web server, application server and database server can reside in one machine or in different machines. A single tier may also be spread across multiple physical machines. For example, the application server can consist of a cluster of Appeon Server computers to provide load balancing and failover.

Figure 2.1: Appeon for PowerBuilder system architecture

Each tier should have appropriate Appeon components and/or third-party software installed according to its role within the architecture. The following table briefly lists the tiers, their purposes and the required Appeon/third-party software.

Table 2.1: Tiers in the Appeon Web architecture

| Tier                  | Purpose                                                                                                    | Appeon<br>Component            | Third-party<br>Software                                                                                        |
|-----------------------|----------------------------------------------------------------------------------------------------|--------------------------------|----------------------------------------------------------------------------------------------------|
| Client                | Runs Appeon Web applications                                                                                                    | None                           | The default Microsoft<br>Internet Explorer Web<br>browser                                                      |
| Developer<br>PC       | Deploys your PowerBuilder application to the testing and production Web environments with the n-Tier architecture.                                                                                                    | Appeon Developer               | PowerBuilder<br>Internet Explorer                                                                              |
| Web Server            | Hosts the presentation layer of Appeon Web applications, responds to incoming requests from Client PC and dispatches requests to the application server.                                                                                              | Appeon Server Web<br>Component | EAServer HTTP Server or any EAServer-compatible Web server, such as Apache or IIS.                             |
| Application<br>Server | Hosts the DataWindows and<br>n-Tier NVOs of Appeon Web<br>applications, provides necessary<br>runtime services to the Web<br>application, such as DataWindow<br>retrieval and update, execution<br>of business logic, and security<br>authentication. | Appeon Server                  | EAServer                                                                                                    |
| Database<br>Server    | Hosts the application database.                                                                                                    | None                           | JDBC-compliant RDBMS supported by Appeon. Please see <u>Database server</u> requirements for more information. |

## 2.3 Appeon editions

Appeon 6.5 for PowerBuilder for EAServer UNIX\LINUX contains the following editions.

**Table 2.2: Appeon editions** 

| Edition               | Platform                                          | Component                                                                                       | Description                                                                                                    |
|-----------------------|---------------------------------------------------|-------------------------------------------------------------------------------------------------|----------------------------------------------------------------------------------------------------|
| Enterprise<br>Edition | IBM AIX, Sun<br>Solaris, HP Unix,<br>RedHat Linux | <ul><li>Appeon Server</li><li>Appeon Server Web<br/>Component</li><li>Sybase EAServer</li></ul> | <ol> <li>Appeon Developer<br/>and Appeon Help are not<br/>provided.</li> <li>The Appeon Server<br/>clustering service is</li> </ol> |

| Edition              | Platform                                          | Component                                                               | Description                                              |
|----------------------|---------------------------------------------------|-------------------------------------------------------------------------|----------------------------------------------------------|
|                      |                                                   |                                                                         | provided in Enterprise<br>Edition only.                  |
| Workgroup<br>Edition | IBM AIX, Sun<br>Solaris, HP Unix,<br>RedHat Linux | <ul><li>Appeon Server</li><li>Appeon Server Web<br/>Component</li></ul> | Appeon Developer and<br>Appeon Help are not<br>provided. |
|                      |                                                   | Sybase EAServer                                                         |                                                          |

## 2.4 Appeon components

### 2.4.1 Appeon Developer (Windows only)

Appeon Developer is an add-on to PowerBuilder that allows applications to be deployed to the Web with Appeon Server.

When Appeon Developer is installed, it provides a set of tools that enable the entire PowerBuilder-to-Web conversion process to take place within the PowerBuilder IDE. These tools are accessed via a toolbar in the PowerBuilder IDE which automatically loads each time PowerBuilder is opened.

### 2.4.2 Appeon Server

Appeon Server is a set of J2EE, CORBA and PowerBuilder server components that provide runtime services such as data connectivity, DataWindows support, n-Tier NVO support, transaction management, and security for Appeon Web applications.

Appeon Server also includes Appeon Enterprise Manager (AEM) and Appeon Server Web Component.

AEM is a Web application used to manage Appeon Server and deployed Web applications over the Internet or intranet. When you install Appeon Server, AEM is automatically installed.

During the Appeon Server installation, the Appeon Server Web Component is automatically installed to the EAServer HTTP server, therefore, if you are using one EAServer as both the Web server and the application server, you will NOT need to run the Appeon Server Web Component installation.

#### 2.4.3 Appeon Server Web Component (for third-party Web servers)

Appeon Server Web Component resides in the Web server as the runtime environment supporting a PowerBuilder-style Web graphical user interface within standard Microsoft Web browsers. Appeon Server Web Component is a set of JavaScript, HTML and XML files that enable the rich PowerBuilder-style UI in standard Microsoft Web browsers.

If you use a third-party Web server or physically separate the Web server and the Appeon Server, for example, for load balancing purpose, you will need to install Appeon Server Web Component to the Web server and configure the Web server with the redirector plug-in. For detailed instructions on configuring the Web server, refer to *Web Server Configuration Guide* in Appeon Help.

## 2.4.4 Appeon Help (Windows only)

Appean Help provides easy access to all user documents. It saves time and conveniently places the help information, such as, the Appean supported features, at your fingertips.

## 3 Installation Requirements

## 3.1 Client requirements

#### 3.1.1 Software requirements

- Microsoft Internet Explorer 6.0 SP2, 7.0, or 8.0
- Microsoft Windows 2000 SP4, Windows Server 2003 SP2, Windows XP SP3, Windows Vista SP2, Windows Server 2008 SP2, or Windows 7
- (Optional) Adobe Acrobat Reader 6.0 or above (for viewing printed PDF DataWindows or reports)

#### 3.1.2 Hardware requirements

- A Pentium-class processor running at 1 GHz or faster
- At least 512 MB RAM

## 3.2 Appeon Server requirements

#### 3.2.1 Software requirements

- Unix OS (such as IBM AIX, Sun Solaris, or HP Unix), or Linux (such as RedHat Linux) that is supported by Sybase EAServer
- Sybase EAServer 6.3.1.04

Appeon offers to install EAServer during the Appeon Server installation, (EAServer is bundled with Appeon Server and it is called a "silent install" in this document). You can also install it separately before installing Appeon Server.

• Sybase PowerBuilder® Virtual Machine (PBVM) 9.0.3 (build 8784), 10.2.1 (build 9914), 10.5.2 (build 7826), 11.2 (build 8669), 11.5 (build 3127), or 12.0 (build 3517)

If you do not have the required build, update it by running the PowerBuilder EBF setup program, which is available on both the Appeon Installation DVD and the Sybase Downloads website.

• Sun® Java 2 JDK 1.5 or JDK 1.6 (not requiring Java Applets or JVM at the client browser).

#### 3.2.2 Hardware requirements

• Processor(s)

Linux: 86 Pentium IV above, X86 AMD above

IBM AIX: IBM Power4

Solaris: UltraSparcIII, Solaris X86 Pentium

HP-Unix: HP Itanium, HP PA-Risc

- At least 1 GB RAM (2 GB RAM recommended)
- 588 MB hard drive space (for EAServer installation) plus 250 MB hard drive space (for Appeon Server installation)
- DVD-ROM drive (for Appeon installation from DVD)

## 3.2.3 (Optional) Third-party Web Server requirements

- Apache 1.3, 2.0, or 2.2 on Windows or Unix\Linux, or Microsoft IIS 5.0, 6.0, 7.0, or 7.5
- 5 MB available hard drive space (for Appeon Server Web Component installation)

To make the third-party Web server work with Appeon Server, you must have the Web server redirector plug-in installed and configured. For detailed instructions, refer to the *Web Server Configuration Guide* in Appeon Help.

## 3.3 Database server requirements

Appeon 6.5 for PowerBuilder (on EAServer) can run with any of the following database servers and drivers:

- Sybase Adaptive Server Anywhere 7.0.4, 8.0.2, 9.0, 10.0.1, 11.0, or 12.0 with Sybase iAnywhere or jConnect JDBC driver
- Sybase Adaptive Server Enterprise (ASE) 12.5.x or 15.x with Sybase jConnect or iAnywhere JDBC driver
- Sybase Adaptive Server Anywhere WEB Edition with Sybase jConnect or iAnywhere JDBC driver
- Sybase IQ 12.7.x with jConnect JDBC driver
- Oracle 8i, 9i, 10g, or 11g with Oracle JDBC driver
   Note: Verify that the version of the downloaded driver is compatible with the Oracle database in use.
- Microsoft SQL Server 2000 SP4, 2005 SP1, or 2008 with MSFT JDBC driver or JTDS driver
- IBM DB2 UDB 8.1, 8.2, or 9.5 with IBM JDBC driver
- Informix 7.x, 8.x, 9.x, or 10.x with IBM JDBC driver

For instructions on downloading and installing the driver files, refer to the *JDBC driver* preparation section in the *Appeon Server Configuration Guide*.

## 4 Installing Appeon 6.5

#### 4.1 Overview

Appeon 6.5 for PowerBuilder for EAServer UNIX\LINUX consists of two components: Appeon Server and Appeon Server Web Component. To deploy the application to Appeon Servers and Web servers running on Unix\Linux, you can use an Appeon Developer installed from an Appeon for PowerBuilder **for Windows** edition.

**Table 4.1: Appeon components** 

| Component                      | Description                                                                                                    | Installed on                                                                                                    |
|--------------------------------|----------------------------------------------------------------------------------------------------|----------------------------------------------------------------------------------------------------|
| Appeon<br>Developer            | An add-in that provides the Web deployment option to PowerBuilder.                                                                                                    | PowerBuilder on<br>Windows operating<br>system.                                                                                                    |
| Appeon Server                  | A set of EAServer components that provide runtime services for the Appeon Web applications, such as data connectivity, DataWindows support, transaction management, and security.  Appeon Server also includes Appeon Enterprise Manager (AEM) and Appeon Server Web Component. | EAServer on Unix\Linux operating system.  EAServer can be silently installed with Appeon Server or installed separately before the Appeon Server installation. |
| Appeon Server<br>Web Component | The runtime environment that supports a PowerBuilder-style Web graphical user interface within standard Microsoft Web browsers. Appeon Server Web Component is a library of JavaScript, HTML and XML files that form the foundation of the/an Appeon Web application.           | Third-party Web server.  For EAServer HTTP server, this installation is unnecessary since the Web Component is included in Appeon Server.                      |
| Appeon Help                    | The online help of all Appeon user documents which saves time and conveniently places the help information at your fingertips.                                                                                                    | Windows operating system.                                                                                                    |

#### 4.2 Installation scenarios

#### 4.2.1 Overview

Appeon for PowerBuilder works in network architecture: different Appeon components should be installed to the computer(s) according to their roles in the network. In this section, some practical scenarios are described to demonstrate how Appeon should be installed according to network architecture.

## 4.2.1 Remote Appeon Server using EAServer HTTP server

**Table 4.2: Remote Appeon Server installation** 

| Scenarios                          | Requirements                                                                | <b>Appeon Components</b> |
|------------------------------------|-----------------------------------------------------------------------------|--------------------------|
| In this example,                   | Computer 1:                                                                 | Computer 1:              |
| 2 computers are used:              | Microsoft Windows 2000, 2003, 2008, 7, XP, or Vista                         | Appeon Developer         |
| Computer 1 serves as Developer PC. | Microsoft Internet Explorer                                                 |                          |
| as Developer I C.                  | Sybase PowerBuilder                                                         |                          |
|                                    | Sybase ASA                                                                  |                          |
| Computer 2 serves                  | Computer 2:                                                                 | Computer 2:              |
| as Web server, application server  | Unix\Linux                                                                  | Appeon Server            |
| and database                       | Sybase ASA, Sybase ASE, Sybase IQ, Oracle,                                  |                          |
| server.                            | Microsoft SQL Server, Informix or IBM DB2 depending on application database |                          |

## 4.2.2 Remote Appeon Server using a third-party Web server

**Table 4.3: Remote Appeon Server installation** 

| Scenarios                          | Requirements                                        | <b>Appeon Components</b> |
|------------------------------------|-----------------------------------------------------|--------------------------|
| In this example,                   | Computer 1:                                         | Computer 1:              |
| 3 computers are used:              | Microsoft Windows 2000, 2003, 2008, 7, XP, or Vista | Appeon Developer         |
| Computer 1 serves as Developer PC. | Microsoft Internet Explorer                         |                          |
|                                    | Sybase PowerBuilder                                 |                          |
|                                    | Sybase ASA                                          |                          |
| Computer 2 serves                  | Computer 2:                                         | Computer 2:              |
| as Web server                      | Microsoft IIS or Apache                             | Appeon Server Web        |
|                                    |                                                     | Component                |
| Computer 3 serves                  | Computer 2:                                         | Computer 2:              |
| as application server and database | Unix\Linux                                          | Appeon Server            |
| server and database server.        | Sybase ASA, Sybase ASE, Sybase IQ, Oracle,          |                          |
|                                    | Microsoft SQL Server, Informix or IBM DB2           |                          |
|                                    | depending on application database                   |                          |

## 4.2.3 Appeon Server Cluster

**Table 4.4: Appeon Server cluster installation** 

| Scenarios                 | Requirements | <b>Appeon Components</b> |
|---------------------------|--------------|--------------------------|
| In this example, N (N>=4) | Computer 1:  | Computer 1:              |
| computers are used:       |              |                          |

| Scenarios                            | Requirements                                                                                                    | <b>Appeon Components</b>                                                                                                    |
|--------------------------------------|----------------------------------------------------------------------------------------------------|----------------------------------------------------------------------------------------------------|
| Computer 1 is used for Developer PC. | Microsoft Windows 2000,<br>2003, 2008, 7, XP, or Vista                                                                             | Appeon Developer                                                                                                    |
|                                      | Microsoft Internet Explorer                                                                                                    |                                                                                                    |
|                                      | Sybase PowerBuilder                                                                                                    |                                                                                                    |
|                                      | Sybase ASA                                                                                                    |                                                                                                    |
| Computer 2 is the database           | Computer 2:                                                                                                    | Computer 2:                                                                                                    |
| server.                              | Sybase ASA, Sybase ASE,<br>Sybase IQ, Oracle, Microsoft<br>SQL Server, Informix or<br>IBM DB2 depending on<br>application database | None                                                                                                    |
| Computer 3 is the Web                | Computer 3:                                                                                                    | Computer 3:                                                                                                    |
| server.                              | Microsoft IIS or Apache                                                                                                    | Appeon Server Web<br>Component                                                                                                    |
| Computers 4 to n are a group         | Computers 4 to n:                                                                                                    | Computers 4 to n:                                                                                                    |
| of EAServers.                        | Unix\Linux                                                                                                    | Appeon Server                                                                                                    |
|                                      |                                                                                                    | (After installing Appeon Server to each EAServer, configure the Appeon Servers as a cluster. Refer to Configuring Appeon Server Cluster for details) |

#### 4.3 Two installation methods

Appeon 6.5 for PowerBuilder provides two installation methods: "new installation" and "upgrade installation".

- If your computer has not installed any version of Appeon for PowerBuilder, the installation program automatically takes the new installation method.
- If your computer has Appeon 5.x or an earlier version installed, you must uninstall the version, prepare the environment for Appeon 6.5 installation, and then use the installation program to install. The installation program takes the new installation method.
- If your computer has Appeon 6.0, 6.1 or 6.2 installed, the installation program automatically takes the upgrade installation method.

## 4.4 Appeon 6.5 new installation

### 4.4.1 Appeon Server installation

#### 4.4.1.1 Prerequisites

- Verify that PBVM 9, 10, 11, 11.5, or 12.0 is installed before installing Appear Server. Make sure the libpbvm90x.so, libpbvm100x.so, libpbvm110x.so, libpbvm115x.so, or libpbvm120x.so file is in the \$JAGUAR/lib folder. If it is not available or libpbvm80x.so appears instead, upgrade by running PowerBuilder EBF, available from the Sybase Downloads website (http://downloads.sybase.com/swd/summary.do).
- Verify that the Sybase license server (SYSAM) that you intend to use with the Appeon Server does not include the EJB (Enterprise Java Beans) option. If ASE EJB license is present, EAServer will start as "Sybase Enterprise Application Server (ASE Edition)" which only supports EJB components. Other component types, including PowerBuilder, are not supported. PowerBuilder support is required for the Appeon Server to function properly. For instructions on how to check and remove the ASE EJB option, refer to the Appeon Troubleshooting Guide.
- Before beginning the installation process, make sure that you shut down Sybase EAServer, Sybase ASA, Sybase EP Management Agent service and any other programs that are running.
- If you do not have EAServer 6.3 installed on your computer and plan to install it by Appeon installation program, copy the Appeon installation program to the computer where EAServer and Appeon Server will be installed, because the network installation is not allowed.
- When you copy the Appeon installation program to the computer, make sure that the directory does not contain special characters or spaces.

#### 4.4.1.2 Installation instructions

To install Appeon Server on the Unix\Linux platform, you will go through the same installation process as that used for the Windows platform. The only difference is, with the Unix\Linux platform, you will complete the installation process in command line mode, instead of using graphical user interfaces.

Step 1: Open the *Appeon4EAS* folder from the Appeon installation program.

Step 2: Run the *install.sh* file using the command below:

./install.sh

Note: File names and directory names are case sensitive.

Step 3: Specify the temporary folder for the installation files extracted by the install.sh file. Press Enter or input "Next" to proceed.

Please input the directory where you want to extract the temporary install files. if the directory does not exist, it will be created for you.

Please input the directory OR [Exit]>

#### Notes:

- 1. You must have Write permission to the input directory.
- 2. The hard drive must have at least 200 MB space for installing Appeon Server, and 1 GB space for installing Appeon Server and EAServer.

The welcome message is displayed, which indicates that the installation process has started. Follow the step-by-step prompts to install Appen Server.

Step 4: Press Enter or input "Next" to proceed.

You can also input "n", "N", "next" or "Next" to indicate "Next", "p", "P", "previous", or "Previous" to indicate "Previous", and "e", "E", "exit" or "Exit" to indicate "Exit". Notice that the input is case sensitive.

Step 5: Choose whether you want to install EAServer 6.3 on the local machine.

- Input "1" and press Enter to install EAServer 6.3 now if you do not already have EAServer 6.3 installed on the local machine.
- Input "2" and press Enter to use an existing EAServer 6.3 which has been installed on the computer.

Step 5.1: If you input "1" in Step 5, the installation program will prompt you to select the destination location for installing EAServer.

- Input "1" to install EAServer to the default directory (/opt/Sybase), or
- Input "2" to specify the full path of the directory you want, for example, /export/home/ appearance and start with a forward slash "/".

Step 5.2: If you input "1" in Step 5, the installation program will prompt you to use or change the default password for EAServer 6.3.

```
Step 2.2 The admin password required to start EAServer.

Please note that passwords are case-sensitive, must have a length of 6-14 characters and must contain at least 1 digit and 2 characters.

> 1 | Use the default password [eas123].
2 | Change the default password.

Please select a number to continue OR [Exit][Previous][Next]>
```

Step 5.3: If you input "1" in Step 5, the installation program will prompt you to configure the product edition for EAServer 6.3.

```
Step 2.3 Configure EAServer Product Edition.

> 1 | Advanced Edition
    2 | Workgroup Edition
    3 | Developer Edition

Please select a number to continue OR [Exit][Previous][Next]>
```

Step 5.4: If you input "1" in Step 5, the installation program will prompt you to configure the license type for EAServer 6.3.

```
Step 2.4 Configure EAServer License Type.

>1   Application Deployment CPU License (AC)
2   Application Deployment Other License (AO)
3   Application Deployment Standby CPU License (BC)
4   CPU License (CP)
5   Development and Testing License (DT)
6   Other License (OT)
7   Standby CPU License (SF)
8   erver License (SR)
9   Standalone Seat License (SS)
Please select a number to continue OR [Exit][Previous][Next]>
```

Step 6: If you input "2" in Step 5, the installation program will prompt you to specify the full path of an existing EAServer where Appeon Server will be installed.

- Input "1" to use the directory (/opt/Sybase/EAServer6) where by default EAServer is normally installed.
- Input "2" to manually specify the directory if EAServer is installed to a directory different from the default directory, for example, /export/home/appeon/Sybase/EAServer.

The Setup program will check whether EAServer has been correctly installed to the specified directory and whether you have "Write" privileges.

Step 7 (for EAServer 5.x only): Confirm or input the path of Sybase ASA. ASA 7, 8, 9, 10, 11 or 12 is required for starting the Appean database service.

Step 8: Specify the logon user name and password for Appeon Enterprise Manager (AEM).

- Press Enter if you want to use the default user name and password "admin" for AEM, or
- Input "1" to modify the default user name and input "2" to modify the default password.

#### Step 9: Confirm the setup settings.

Press Enter to begin copying the required files or input "p" or "Previous" to modify the setup settings.

If you have selected to install EAServer, the setup program will first install EAServer to the specified location then install Appeon Server. The whole EAServer installation process may take up to twenty minutes.

During the Appeon Server installation, the Appeon Server Web Component is automatically installed to the EAServer HTTP server, the Appeon Enterprise Manager (AEM) is installed as a Web application to EAServer, and the Appeon Server Status Monitor is installed to the \$JAGUAR/appeon/bin folder. Note that the Status Monitor will become effective only after it is configured properly. For detailed instructions on using and configuring the Status Monitor, refer to the Appeon Server Status Monitor section in the Appeon Server Configuration Guide.

Step 10 (for EAServer 5.x only): Once the installation is complete, select whether to precompile AEM.

```
Pre-compile AEM
-----
Do you want to compile the AEM now? [Yes | No]>
```

#### Step 11: Once the installation is complete, choose whether to start Appen Server.

To start Appeon Server immediately input "y". To start it later input "n". If EAServer is just installed with Appeon Server, you might want to replace the EAServer license file first before starting and using Appeon Server. In this case, you can input "n", and then manually start Appeon Server later. Refer to <a href="Starting/Stopping Appeon Server">Starting/Stopping Appeon Server</a> for how to manually start Appeon Server using commands.

#### 4.4.1.3 Installing EAServer license

Copy the EAServer license file and replace the one under the \$JAGUAR/licenses folder. EAServer license file is provided by Sybase Inc. after you purchase Appeon Server and EAServer. For detailed instructions, please refer to the EAServer installation guide in the EAServer 6.3 Sybooks CD or <a href="http://sybooks.sybase.com/nav/base.do">http://sybooks.sybase.com/nav/base.do</a>.

# 4.4.2 Appean Server Web Component installation (for third-party Web servers only)

If you use a third-party Web server or set up an individual machine (separate from the application server) as the Web server, you will need to install the Appeon Server Web Component. If not, you do not need to run the installation of the Appeon Server Web Component separately since it is included in Appeon Server.

#### 4.4.2.1 Prerequisites

- Install a third-party Web server that is compatible with the Sybase redirector plug-in. For a list of compatible third-party Web servers, refer to (Optional) Third-party Web server requirements.
- Stop the Web server, the Sybase EP Management Agent service, and any other Windows programs before beginning the installation process.

#### 4.4.2.1.1 Prerequisites if Web Component installed to multiple third-party Web servers

Appeon Server Web Component can be installed to multiple third-party Web servers. Make sure all third-party Web servers meet the above requirements and repeat the installation steps for the Appeon Server Web Component on each Web server.

#### 4.4.2.2 Installation instructions

There is no Setup program for installing Appeon Server Web Component on Unix\Linux. You can directly copy the Appeon Server Web Component source files to the Web server Web root on Unix\Linux.

Step 1: Locate the *AppeonWebComponent.tar* file in the *AppeonWebComponent* folder on the Appeon installation program.

Step 2: Uncompress the *AppeonWebComponent.tar* file into the Web root of the Web server. For example, the Web root of Apache 1.3 is \$Apache/htdocs.

#### 4.4.2.2.1 Installing and configuring the Web server redirector plug-in

To ensure the third-party Web server works with Appeon Server, install and configure the corresponding redirector plug-in for the Web server. Instructions for installing and configuring the redirector plug-in are provided in the *Web Server Configuration Guide* in Appeon Help.

## 4.5 Appeon 6.5 upgrade installation

#### 4.5.1 Overview

You can upgrade to Appeon 6.5 from Appeon 6.0, 6.1 or 6.2, but you cannot upgrade from Appeon 5.x or an earlier version. If you are using Appeon 5.x or an earlier version, uninstall it and then install Appeon 6.5.

Note that Web applications deployed with Appeon 6.0, 6.1 or 6.2 and the demo applications must be redeployed with Appeon 6.5 after the upgrade.

### 4.5.1 Upgrading Appeon Server

#### 4.5.1.1 Prerequisites

- Before beginning the upgrade process, make sure that you shut down Sybase EAServer, Sybase ASA, Sybase EP Management Agent service and any other programs that are running.
- If you do not have EAServer 6.3 installed on your computer and plan to install it by Appeon installation program, copy the Appeon installation program to the computer where EAServer and Appeon Server will be installed, because the network installation is not allowed.
- When you copy the Appeon installation program to the computer, make sure that the directory does not contain special characters or spaces.

#### 4.5.1.2 Upgrade instructions

To upgrade Appeon Server on the Unix\Linux platform, you will go through the same upgrade installation process as that used for the Windows platform. The only difference is, with the Unix\Linux platform, you will complete the installation process in command line mode, instead of using graphical user interfaces.

- Step 1 Open the *Appeon4EAS* folder from the Appeon installation program.
- Step 2 Run the *upgrade.sh* file using the command below:

./upgrade.sh

Note: File names and directory names are case sensitive.

Step 3 - Specify the temporary folder for the installation files extracted by the upgrade.sh file. Press Enter or input "Next" to proceed.

```
Please input the directory where you want to extract the temporary install files. if the directory does not exist, it will be created for you.

Please input the directory OR [Exit]>
```

#### Notes:

- 1. You must have Write permission to the input directory.
- 2. The hard drive must have at least 200 MB space for installing Appeon Server, and 1 GB space for installing Appeon Server and EAServer.

The welcome message is displayed, which indicates that the upgrade installation process has started. Follow the step-by-step prompts to install Appeon Server.

Step 4 - Press Enter or input "Next" to proceed.

You can also input "n", "N", "next" or "Next" to indicate "Next", "p", "P", "previous", or "Previous" to indicate "Previous", and "e", "E", "exit" or "Exit" to indicate "Exit". Notice that the input is case sensitive.

Step 5 (for EAServer 6.x only) - The upgrade installation procedure will check if the JAVA\_HOME variable exists, if not, you will be prompted to input the location of JDK 1.5 or 1.6.

Step 6 - Input the path of Appeon Server which you want to upgrade, for example, /home/export/sybase/EAServer5 or /home/export/Sybase/EAServer63. Press Enter. The upgrade installation procedure will automatically check whether the path you input is valid.

Step 7 (for EAServer 5.x only) - Confirm or input the path of Sybase ASA. ASA 7, 8, 9, 10, 11 or 12 is required for starting the Appean database service.

Step 8 - Confirm the setup settings.

Press Enter to begin copying the required files or input "p" or "Previous" to modify the setup settings.

Step 9 (for EAServer 5.x only) - Once the upgrade installation is complete, select whether to pre-compile AEM.

```
Pre-compile AEM
-----

Do you want to compile the AEM now? [Yes|No]>
```

Step 10 - Once the upgrade installation is complete, choose whether to start Appeon Server.

| ***************************************                       |
|---------------------------------------------------------------|
| Congratulations! The upgrade has been successfully completed. |
| ***************************************                       |
| Start Appeon Server                                           |
|                                                               |
| Do you want to start the Appeon Server now? [Yes No]>         |

To start Appeon Server immediately input "y". To start it later input "n". If EAServer is just installed with Appeon Server, you might want to replace the EAServer license file first before starting and using Appeon Server. In this case, you can input "n", and then manually start Appeon Server later. Refer to <a href="Starting/Stopping Appeon Server">Starting/Stopping Appeon Server</a> for how to manually start Appeon Server using commands.

Note that the configuration files of the Appeon Server that you want to upgrade are backed up in the \${JAGUAR}/appeon\_backup directory, you can check or store them on the server.

## 4.5.2 Upgrading Appeon Server Web Component

#### 4.5.2.1 Prerequisites

- Stop the Web server, the Sybase EP Management Agent service, and any other Windows programs before beginning the installation process.
- If Appeon Server Web Component is installed to multiple third-party Web servers, repeat the upgrade steps for the Appeon Server Web Component on each Web server.

#### 4.5.2.2 Upgrade instructions

There is no Setup program for installing Appeon Server Web Component on Unix\Linux. You can directly copy the Appeon Server Web Component source files to the Web server Web root on Unix\Linux.

Step 1: Locate the *AppeonWebComponent.tar* file in the *AppeonWebComponent* folder on the Appeon installation program.

Step 2: Uncompress the *AppeonWebComponent.tar* file into the Web root of the Web server. For example, the Web root of Apache 1.3 is \$Apache/htdocs.

## 4.6 Starting/Stopping Appeon Server

• Starting Appeon Server:

Navigate to the \$JAGUAR/appeon/bin/ folder and run the appeonserverstart.sh file using the following command:

```
./appeonserverstart.sh
```

• Stopping Appeon Server:

Shutting down EAServer will also shut down Appeon Server. EAServer can be shut down by using EAServer Web console (after connecting to the server to be shut down), or by killing the process ID that is running the serverstart.sh or java command.

## 5 Configuring Appeon Server Cluster

#### 5.1 Overview

Appeon provides its own tools and plug-ins to configure an Appeon Server cluster and implement the load balancing and failover functionalities. An Appeon Server cluster is essentially a group of EAServers, each with Appeon Server and Appeon plug-in installed.

## 5.2 Configuration instructions

Following are high level steps for configuring an Appeon Server cluster. For detailed instructions, you may need to go through the documents and sections as specified below.

- 1. Install Appeon Server to multiple EAServers.
  - Set up a group of EAServers.
  - Install Appeon Server to each EAServer by following the installation instructions in <u>Appeon Server installation</u>. Appeon does not support using EAServer synchronization to distribute Appeon Server from one EAServer to other EAServers.
- 2. Create Appeon Server cluster in AEM.
  - Run AEM and configure the *Cluster* tool in the *Server Properties* to add Appeon Servers into a cluster. Instructions are provided in the *Appeon Server Configuration Guide*.
- 3. Configure the Web server for the Appeon Server cluster.
  - Set up one or more separate third-party Web server(s). For a list of compatible third-party Web servers, refer to (Optional) Third-party Web server requirements.
  - Install the Appeon Server Web Component on each Web server by following the installation instructions in Appeon Server Web Component installation
  - Configure the Web server(s) with the Appeon plug-in. For detailed instructions, refer to the *Web Server Configuration Guide* in Appeon Help.
- 4. Deploy the application to the Appeon Server cluster and Web server(s). For detailed instructions, please refer to the *Appeon Developer User Guide*.

## **6 Post-Installation Configuration Tasks**

#### 6.1 Overview

The previous chapters provide instructions on how to set up Appeon system architecture, including installing Appeon for PowerBuilder components, as well as configuring Appeon Server cluster. Once the Appeon system is set up and before you start deploying applications, the post-installation configuration tasks listed in the following table will help ensure that the deployed applications run as desired. Post-installation configuration tasks refer to configurations required for Appeon system architecture that affect the running of all applications but do not include configuration tasks performed in Appeon Developer and Appeon Enterprise Manager for specific applications.

Table 6.1: Post-installation tasks

| Task                                                                   | Description                                                                                                    | Detailed<br>Instructions<br>Given in                                            |
|------------------------------------------------------------------------|----------------------------------------------------------------------------------------------------|---------------------------------------------------------------------------------|
| Configuration for the client machine                                   | The IE security settings and Windows login user privileges may prevent downloading the Appeon Xcelerator plug-in.                                                                                                    | Configuration for client machine                                                |
| System language setting                                                | Configuration required for the client, Appeon Server and database server.  The operating system language settings can affect the characters that are displayed in the Appeon Web application.                                                                                                    | System language settings                                                        |
| Database<br>JDBC driver<br>preparation                                 | Configuration required for Appeon Server.  You should copy the corresponding driver files for the database server in use to the EAServer installation folder in the machine hosting Appeon Server.                                                                                                    | JDBC driver<br>preparation<br>in the Appeon<br>Server<br>Configuration<br>Guide |
| Configuration<br>for supporting<br>DataWindow<br>Data Cache<br>feature | Configuration required for database server and Web server.  The DataWindow Data Cache feature can cache DataWindow data that are frequently used on the Web server to improve runtime performance, but will not work until you fulfill the configuration requirements for database server(s) and Web server(s).  This feature is not available for Web servers running Unix\Linux. | DataWindow Data Cache in the Appeon Server Configuration Guide                  |
| Configuration<br>for supporting<br>dynamic<br>DataWindows              | Configuration required for database server.  Configuration at the database server is required for support of dynamic DataWindows.                                                                                                    | Dynamic DataWindow in the Appeon Features Help                                  |

| Task              | Description                                                                    | Detailed<br>Instructions<br>Given in |
|-------------------|--------------------------------------------------------------------------------|--------------------------------------|
| Configuration for | Appeon provides several SQL files for you modifying                            | ASE Chained                          |
| fixing an ASE     | the chain modes of stored procedures in ASE database                           | mode issue in                        |
| issue             | to avoid the following error:                                                  | the Appeon                           |
|                   | "Select error: Stored procedure may be run only in unchained transaction mode" | Troubleshooting<br>Guide             |

## 6.2 Configuration for client machine

Running Appeon Web application on the client machine is dependent on the Appeon Xcelerator plug-in (ActiveX controls). To ensure (only for the first time) the ActiveX controls can be downloaded and installed, the following configuration on the client machine is required.

## 6.2.1 Configuring IE security settings

We recommend you add the URL of Appeon Web application to the Trusted Sites zone in Internet Explorer, because the default security settings of this zone are appropriate for downloading and installing the Appeon ActiveX controls. The following are detailed steps.

Step 1: In Internet Explorer, on the *Tools* menu, click *Internet Options*.

Step 2: In the Internet Options window, select the *Security* tab. Then select the *Trusted sites* Web content zone, and click the *Sites* button.

Figure 6.1: IE security settings

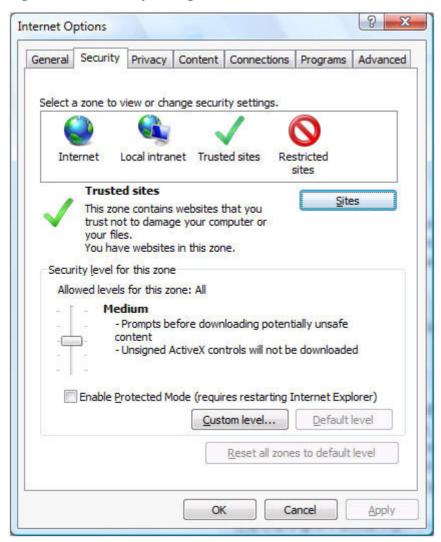

Step 3: In the Trusted sites window, input the URL of the Web application to the "Add this website to the zone" box. Click *Add* then click *Close* to return to the Internet Options window.

Figure 6.2: Trusted sites

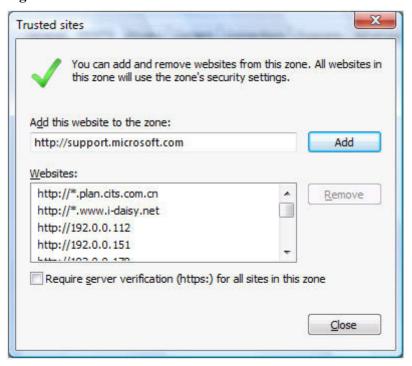

Step 4: In the Internet Options window, make sure the *Trusted sites* Web content zone is selected, then click the *Custom Level* button, and double check the following settings are enabled (they are enabled by default, but we recommend you make sure):

- Download signed ActiveX controls
- Run ActiveX controls and plug-Ins
- Script ActiveX controls marked safe for scripting
- Active scripting

Step 5: Click *OK* to save the settings and close IE.

#### 6.2.2 Logging in as administrator or normal user

Different Internet Explorer versions require different privileges for installing the ActiveX control. If using IE 8.0 on Windows Vista/7/2008, you do not need administrative privileges to download and register the ActiveX control. You can log into the machine as a normal user. However, if using IE 8.0 on Windows XP/2003, or if using IE 7.0 or earlier, you must log in as a member of the Administrator group so you have the permissions to successfully download and register the ActiveX control. Please read the sections for the IE version you are using.

#### 6.2.2.1 Using IE 8.0

If you are using IE 8.0, you can follow the prompts in IE information bar and install the ActiveX control successfully, no matter which user account (administrator or normal user) you use, and no matter which Windows operating system (except on Windows XP and Windows 2003) you are on.

Exception: If on Windows XP/2003, first log in as an Administrator group member, then follow the prompts in IE information bar to complete the install of ActiveX control, then log off and log in again as a normal user.

#### 6.2.2.2 Using IE 7.0 (or earlier)

If you are using IE 7.0 or earlier, you need to first log in as an Administrator group member, then follow the prompts in IE information bar to complete the install of ActiveX control, then log off and log in again as a normal user.

For Windows Vista, 2008, or 7, if UAC is on, when you follow the prompts in the IE information bar to install the ActiveX control, a window as below may appear, you need to input the administrator password and click *OK*; then the ActiveX control will be installed successfully.

Figure 6.3: User Account Control

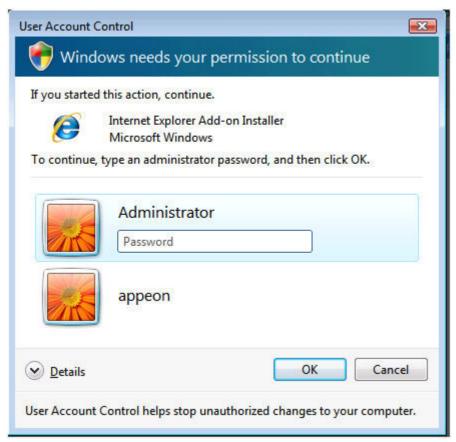

If you are using IE 7, make sure IE is not started in "No-Add-ons" mode, as IE browser started in this mode will not be able to run the Appeon ActiveX control. In this case, exit IE and restart it in normal mode.

## 6.2.3 Verifying Appeon ActiveX control installation

We recommend you verify the installation of Appeon ActiveX controls, especially after you upgrade Internet Explorer or Appeon for PowerBuilder. The following are detailed steps.

Step 1: In Internet Explorer, on the *Tools* menu, click *Manage Add-ons*.

Step 2: From the list of add-ons, there are two listed for Appeon Corporation: EonDownloadCenter Class and EonUISpace Class. Make sure their status are Enabled.

Figure 6.4: Verify ActiveX control status

| Name                            | Publisher                | Status  | File date          | Version     | Load t |
|---------------------------------|--------------------------|---------|--------------------|-------------|--------|
| Adobe PDF Link Helper           | Adobe Systems, Incorpo   | Enabled | 02/27/2009 12:07 P | 9.1.0.163   | 0.03 s |
| Adobe PDF Reader                | Adobe Systems, Incorpo   | Enabled | 02/27/2009 12:07 P |             |        |
| Appeon Corporation              |                          |         |                    |             |        |
| EonDownloadCenter Class         | Appeon Corporation       | Enabled | 07/01/2010 9:16 PM | 6.5.106.0   |        |
| EonUISpace Class                | Appeon Corporation       | Enabled | 07/01/2010 9:17 PM | 6.5.0106.0  |        |
| Apple Inc.                      |                          |         |                    |             |        |
| QuickTime Object                | Apple Inc.               | Enabled | 09/09/2010 4:01 PM | QuickTime   |        |
| Control name is not available — |                          |         |                    |             |        |
| Web Test Recorder               | Control name is not avai | Enabled |                    | 4.0.31106.0 |        |
| 1                               | I                        | ı       |                    |             |        |

## 6.3 System language settings

Sometimes the operating system language settings can affect the characters displayed in the Appeon Web application. To avoid any such display issues, verify that:

- The language of the data in the database used by the application matches the operating system language settings on the machine where Appeon Server is installed.
- The language of the data in the database used by the application matches the Windows language settings on each Client machine where the Web application will be viewed.
- The language of the data in the database used by the Appeon-deployed Web application matches Windows language settings on the machine where Appeon Developer is installed.

#### To set the language settings in Windows operating system:

- Step 1 -- Open Windows Start Menu and select Settings | Control Panel.
- Step 2 -- Double-click Regional Options.
- Step 3 -- Select the appropriate language from the *Your locale* DropDownListBox.
- Step 4 -- Click the Set Default button. The Select System Local window displays.
- Step 5 -- Select the appropriate locale. Verify that it is the same as that selected in the *Your locale* list box in Regional Options.
- Step 6 -- Click *OK* to return to the Regional Options window.
- Step 7 -- Verify that the language selected in the *Your locale* list box and the language checked as default in *Language settings for the system* settings are the same. The language can be from different regions as long as it is the same language.
- Step 8 -- Click *Apply* and *OK* in the Regional Options window to accept the settings.

#### To set the language settings in Unix\Linux operating system:

Step 1 -- Change to the etc/default folder and edit the init file.

Step 2 -- Set the value of the LANG command to the appropriate language. You can use command "locale -a" to view the locale languages supported by the operating system.

## 7 Uninstalling Appeon 6.5

#### 7.1 Overview

To uninstall Appeon for PowerBuilder, uninstall each of its components separately. The uninstall process reverses the actions performed by the Appeon installation program. Uninstall does not delete any user created files in Appeon, such as Web files generated while deploying the demo applications or your own application to Appeon Server. Delete these files manually from the Web root.

Do not try to reverse installation steps or uninstall Appeon by deleting files manually or changing your Registry. This can create serious problems with your system in general and new Appeon releases in particular.

## 7.2 Uninstalling Appeon Server

Step 1: Shut down all running programs including Sybase EAServer, Sybase EP Management Service, and Sybase ASA database.

Step 2: Change to \$JAGUAR/appeon/\_uninstall folder and run the uninstall program using the following command:

./uninstall.sh

Step 3: Input "y" to confirm the removal of Appeon Server.

Step 4: Choose whether to uninstall EAServer 6.3. This prompt displays only if EAServer 6.3 was installed silently during Appeon Server installation.

Step 5: Confirm the removal of Appeon Server. Click *OK* to uninstall.

Appeon recommends that you preserve EAServer 6.3 for later Appeon installation. Input "n" to retain EAServer 6.3 and begin uninstalling Appeon Server only. When Appeon Server is uninstalled, the Appeon Server Web Component that was installed during the Appeon Server installation is also uninstalled. However, some files created by Appeon Server after the installation may still exist in the EAServer and sybcent41 folder. You can remove these files manually.

If you selected to uninstall EAServer 6.3, EAServer will be uninstalled after the Appeon Server uninstall process is completed.

#### 7.2.1 Uninstalling EAServer 6.3 that is installed with Appeon Server

EAServer can be silently installed with Appeon Server or installed separately before Appeon Server. If you installed EAServer by running the independent setup program (before the Appeon Server installation), uninstall it by running the EAServer uninstall program. For detailed instructions, refer to the *EAServer Installation Guide*. If you install EAServer silently with Appeon Server, you can do either of the following to uninstall EAServer:

• Uninstall EAServer with the Appeon Server uninstall program.

When uninstalling Appeon Server, you can choose whether to uninstall EAServer 6.3 which is installed with Appeon Server. For detailed instructions, refer to <u>Uninstalling Appeon Server</u>.

• Uninstall EAServer separately, after Appeon Server uninstall.

If you choose not to uninstall EAServer 6.3 with Appeon Server during the Appeon Server uninstall, you can still uninstall it by running the *EASuninstall.sh* file or *SilentUninstall\_Unix.sh* file in the \$JAGUAR/uninstall folder, where \$JAGUAR indicates the EAServer directory.

After EAServer is successfully uninstalled, some user created files might be left in the EAServer folder. You can manually remove these files.

# 7.3 Uninstalling Appeon Server Web Component (for third-party Web servers only)

To uninstall Appeon Server Web Component on Unix\Linux, you directly go to the Web root of the Web server and remove the entire "appeon" folder.

# 7.3.1 Uninstalling Web Component if multiple third-party Web servers are involved

Repeat the Web Component uninstall steps for each third-party Web server.

## 8 Technical Support

In order to get more efficient technical support, please confirm which distribution you are using. Basically, if you obtained Appeon for PowerBuilder from Sybase, Inc, you are using the Sybase Distribution. If you obtained your distribution directly from Appeon Corporation, you are using the Appeon Distribution. You can confirm which distribution you are using by clicking the *Get Support* icon in the Appeon Developer toolbar appearing in the PowerBuilder IDE or launching the Appeon Help from the Windows start menu. For more information about the differences of distribution, please refer to the *Distributions* section in *Introduction to Appeon*.

#### Get support for Sybase Distribution

Each Appeon installation that has purchased a support contract from Sybase has one or more designated people who are authorized to contact Sybase Technical Support. If you cannot resolve a problem using the manuals or online help, please have the designated person contact Sybase Technical Support or the Sybase subsidiary in your area. You can also find technical support information by visiting <a href="http://www.sybase.com/support/">http://www.sybase.com/support/</a> and clicking on the Contact Support link. When logging a case please make sure to inform the technical support you are using Sybase Distribution and be prepared to provide the following files listed in the following table to Sybase Technical Support. This will aid debugging.

#### **Get support for Appeon Distribution**

If your Appeon for PowerBuilder copy is directly purchased from Appeon Corporation, please contact your Email to <support@appeon.com>. Make sure that you will inform the technical support you are using Appeon Distribution and be prepared to provide the following files listed in the following table to Appeon Technical Support. This will aid debugging.

Table 8.1: Files required for technical support

| File Type                        | File Name                                                                 |
|----------------------------------|---------------------------------------------------------------------------|
| EAServer configuration file      | \$JAGUAR/Repository/Server/Jaguar.props                                   |
|                                  | \$JAGUAR/bin/serverstart.sh                                               |
|                                  | \$JAGUAR/bin/setenv.sh                                                    |
| EAServer log file                | \$JAGUAR/bin/Jaguar.log                                                   |
|                                  | \$JAGUAR/bin/Jaguarhttperror.log                                          |
|                                  | \$JAGUAR/bin/Jaguarhttpservlet.log                                        |
| Appeon Server configuration file | All files in the \$JAGUAR/appeon/repository/\$instancename/config folder. |
| Appeon Server log file           | All files in the \$JAGUAR/appeon/repository/\$instancename/log folder.    |
| Appeon Server Repository<br>DB   | \$JAGUAR/appeon/db/AppeonServer.db                                        |
| Appeon license file              | \$JAGUAR/appeon/license.appeon                                            |
| Web server configuration file    | httpd.conf                                                                |

| File Type             | File Name                                                                                             |
|-----------------------|----------------------------------------------------------------------------------------------------|
| Web Page file         | Web server path\application name\window name.html                                                     |
|                       | Web server path\application name\window name.js                                                       |
|                       | Web server path\application name\all DataWindows on window.xml                                        |
|                       | Notes:                                                                                                |
|                       | 1) The Web server path of EAServer is usually \$JAGUAR/html.                                          |
|                       | 2) If the window named includes inheritance, then also supply all ancestor HTML and JavaScript files. |
| PowerBuilder exported | PowerBuilder application path\exported window name.srw                                                |
| source code file      | PowerBuilder application path\exported DataWindow names.srd                                           |
|                       | Note: Exported windows should include exported ancestor windows and exported ancestor user objects.   |

remote Appeon Server using EAServer

HTTP server, 11

## Index

| ${f A}$                                     | L                                                 |
|---------------------------------------------|---------------------------------------------------|
| Appeon components, <u>6</u>                 | log in as administrator or normal user, <u>28</u> |
| Appeon Developer, <u>6</u>                  | <i>y</i>                                          |
| Appeon Help, 7                              | P                                                 |
| Appeon Server, <u>6</u>                     | prerequisites, <u>13</u> , <u>18</u>              |
| Appeon Server Web Component, 6              |                                                   |
| Appeon Developer, 6                         | R                                                 |
| Appeon editions, <u>5</u>                   | remote Appeon Server using a third-party          |
| Appeon Help, 7                              | Web server, <u>11</u>                             |
| Appeon Server, 6                            | remote Appeon Server using EAServer               |
| Appeon Server cluster, <u>11</u>            | HTTP server, <u>11</u>                            |
| Appeon Server installation                  | a                                                 |
| install EAServer license, <u>18</u>         | S                                                 |
| installation instructions, $\underline{13}$ | software requirements, 8, 8                       |
| prerequisites, <u>13</u>                    | start and stop Appeon Server, 22                  |
| Appeon Server requirements, 8               | system architecture, 4                            |
| hardware requirements, 8                    | system language settings, <u>30</u>               |
| software requirements, $8$                  | T                                                 |
| Web Server requirements, 9                  | <del>-</del>                                      |
| Appeon Server Web Component, 6              | technical support, <u>34</u>                      |
| Appeon Server Web Component installation,   | U                                                 |
| <u>18</u>                                   | uninstall Appeon Server, <u>32</u>                |
| installation instruction, $18$              | uninstall Appeon Server Web Component, 33         |
| prerequisites, <u>18</u>                    | upgrade Appeon Server, 19                         |
|                                             | upgrade Appeon Server Web Component, 22           |
| C                                           | 15 11 1 /—                                        |
| Client requirements, 8                      | ${f W}$                                           |
| hardware requirements, 8                    | Web Server requirements, 9                        |
| software requirements, 8                    |                                                   |
| configuration for client machine, 26        |                                                   |
| configure Appeon Server cluster, 24         |                                                   |
| configure IE security settings, <u>26</u>   |                                                   |
| D                                           |                                                   |
| D                                           |                                                   |
| database server requirements, 9             |                                                   |
| н                                           |                                                   |
| hardware requirements, <u>8</u> , <u>8</u>  |                                                   |
| mardware requirements, 8, 5                 |                                                   |
| I                                           |                                                   |
| install EAServer license, <u>18</u>         |                                                   |
| installation instructions, 13, 18           |                                                   |
| installation scenarios, 10                  |                                                   |
| Appeon Server cluster, 11                   |                                                   |
| remote Appeon Server using a third-party    |                                                   |
| Web server, 11                              |                                                   |
| ··· ~                                       |                                                   |

<u>33</u>